# **HEOS App Network Shares Setup Procedure**

Avec la nouvelle mise à jour HEOS App vous verrez une nouvelle option dans l'App HEOS appellée **"Network Shares" Quel est l'apport de cette nouvelle rubrique?**

**Network Shares vous permettra d'accèder à vos fichiers musicaux (incluant iTunes music) depuis un PC ou Apple Mac depuis l'App HEOS** 

**Procédure pour accéder à la function "Network Shares":**

- **1. Ouvrir l'application HEOS App puis choisir l'onglet Musique > réglages**
- **2. Choisir "Sources audio"**
- **3. Choisir "Partage réseau"**

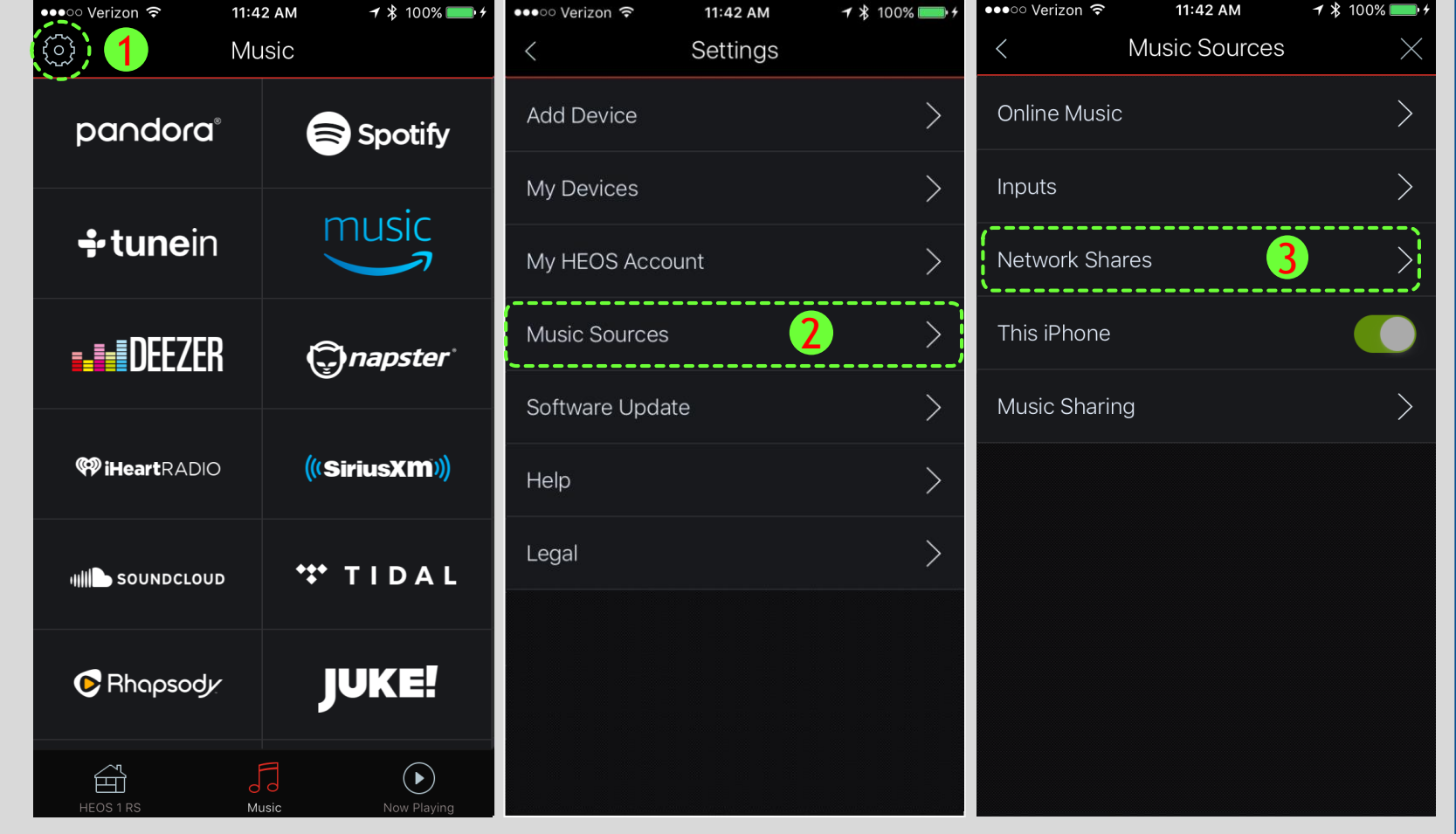

### **HEOS App Network Shares Setup Procedure**

### **Procédure pour accéder à "Network Shares":**

- **4. Dèsl'apparition de "Ajouter un partageréseau" choisircelle-ci.**
- **5.** Les produits compatibles HEOS'afficheront pour le partage. Choisir le produit HEOSqui **vous convient**
- **6. L'écran "Ajouter un partageréseau" s'affichera.**
	- **a. Indiquer un nom (option).**
	- **b. Entrez l'emplacement de votre dossier de musique.**
	- **c. Indiquer le nom de l'ordinateur utilisé.**
	- **d. Indiquer le mot de passe du PC ou Mac.**
	- **e. Confirmer la connexion.**

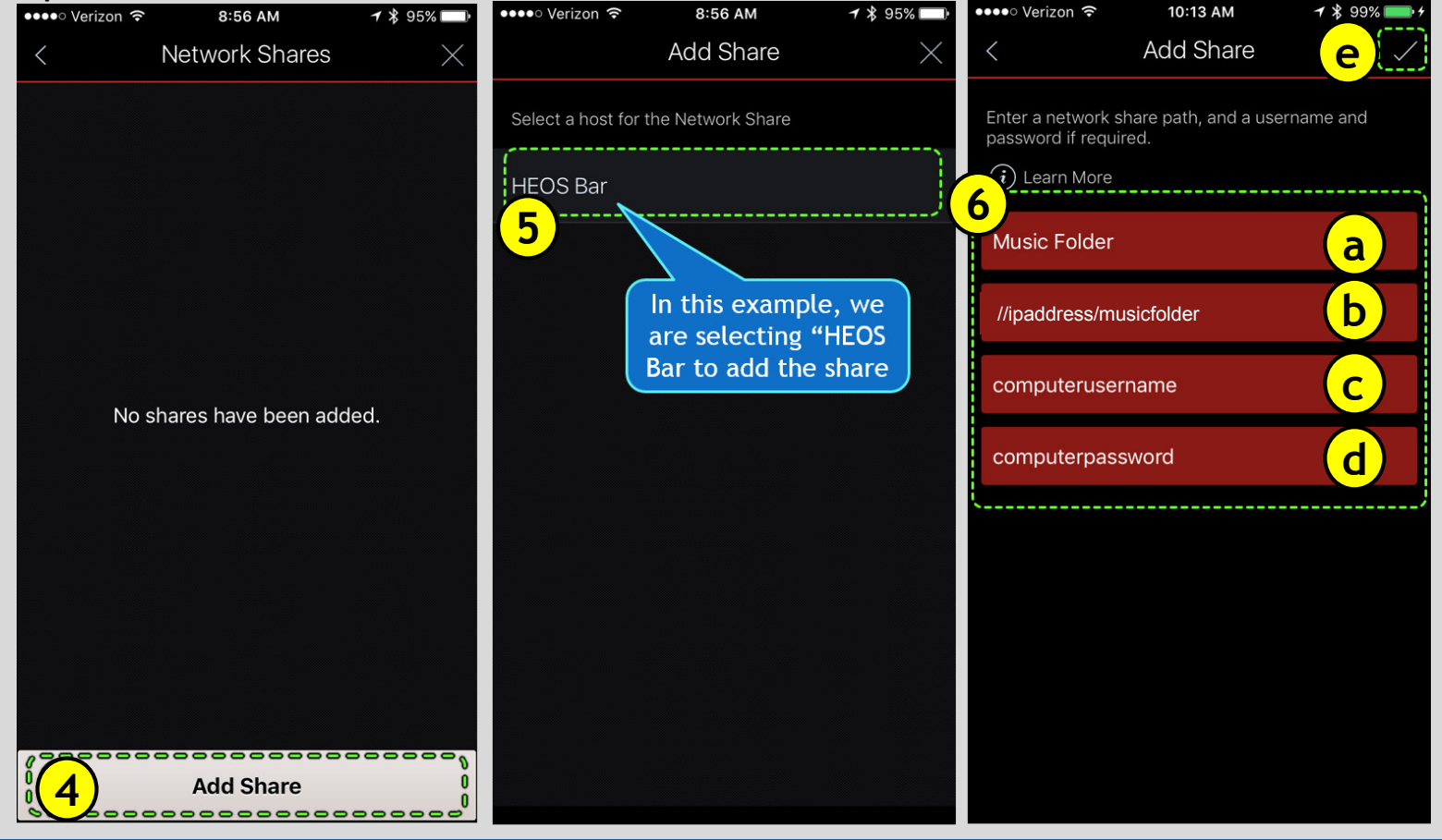

## **Procédure pour accéder à "Network Shares":**

- 7. "Partage réseau" s'affichera sur l'écran indiquant le nom du fichier partagé "Music Folder". Cliquer sur "X" en haut à droite de l'écran.
- **8. Choisir l'option "Server de musique" depuis l'onglet Musique**
- **9. "Server de musique" affichara "Music Folder" le choisir pour y accèder**

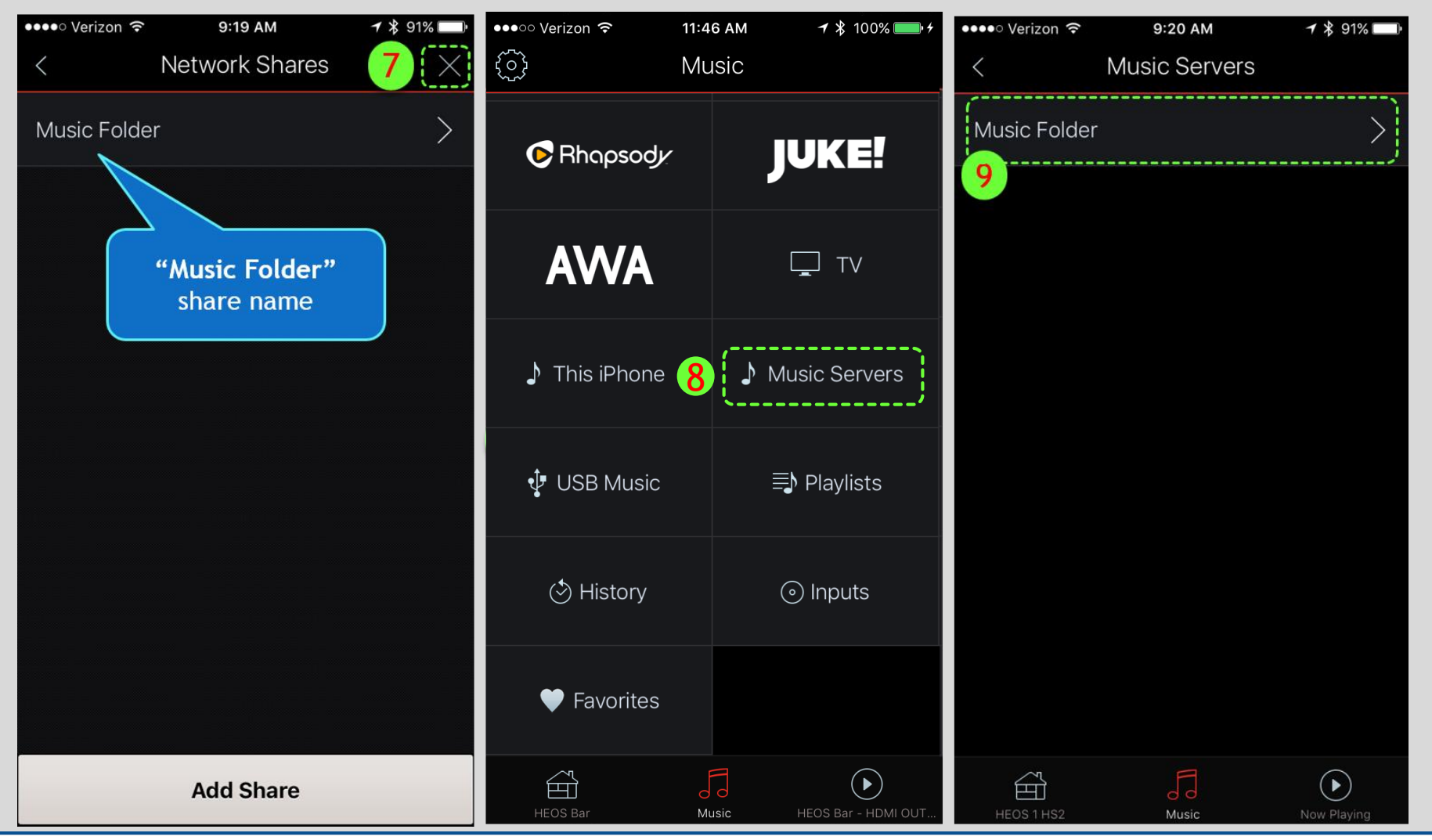

### **Procédure pour accéder à "Network Shares":**

- **10. Choisir "Parcourir" depuis l'option Music folder.**
- **11. Choisir "Parcourir les dossiers".**
- **12. Les fichiers compatibles disponibles s'afficheront pour les écouter sur un produit HEOS**

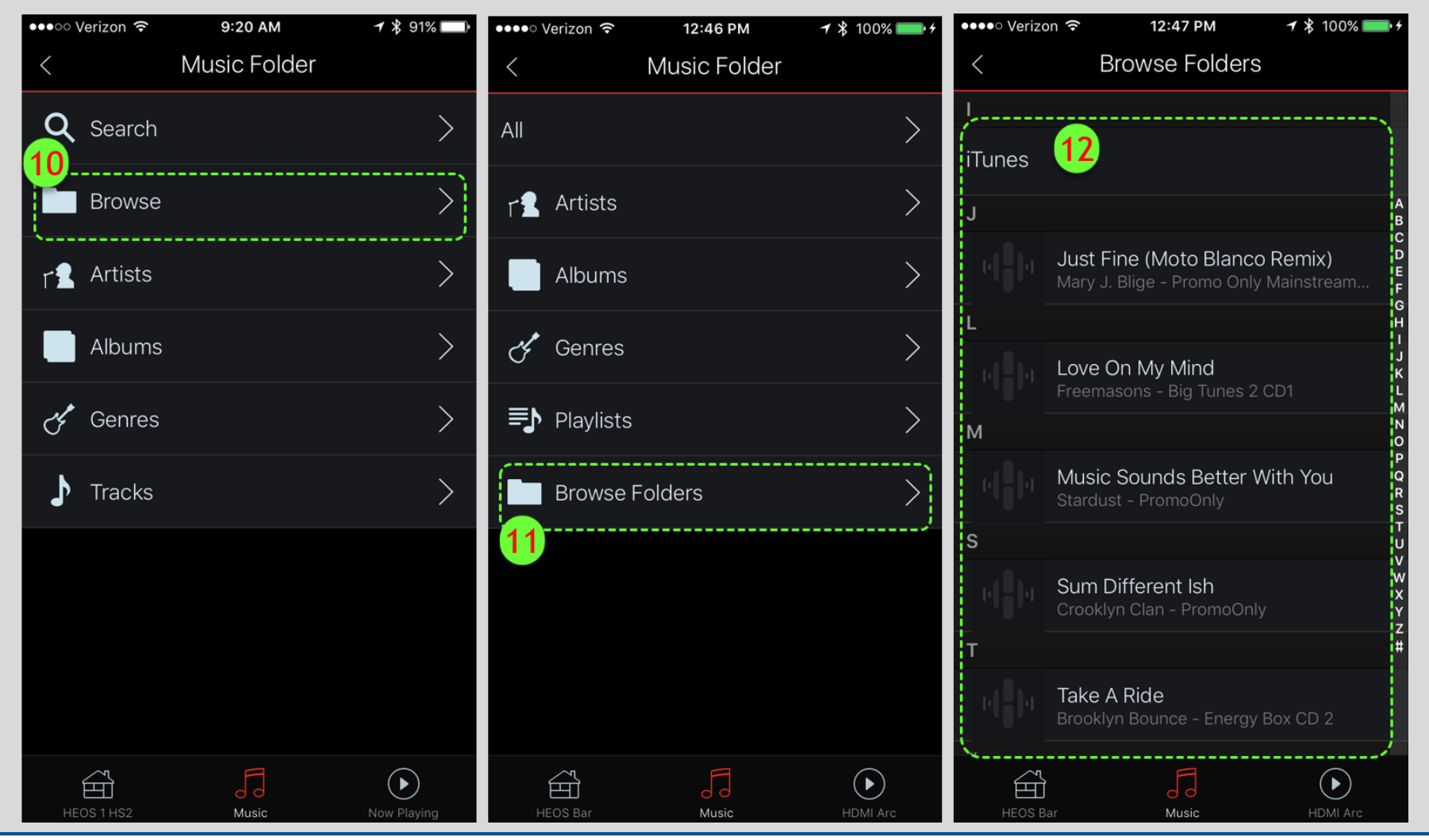

### **HEOS App Network Shares Setup Procedure**

### **Si la fonction network share n'est pas accessible:**

- **13. Choisir Musique > Réglages > Sources audio> Network Shares > choisir le nom du partage (ex 1, 2, 3,7) puis "Connect".** 
	- **a – Assurez-vous que "Status" affiche "Connecté (Indexé)"**
	- **b – Si Status est vide, vériféz si vous avez bien partagé votre réseau (avec l'ordinateur qui contient la musique) ou** 
		- **si vous êtes bien connecté sur le bon réseau**

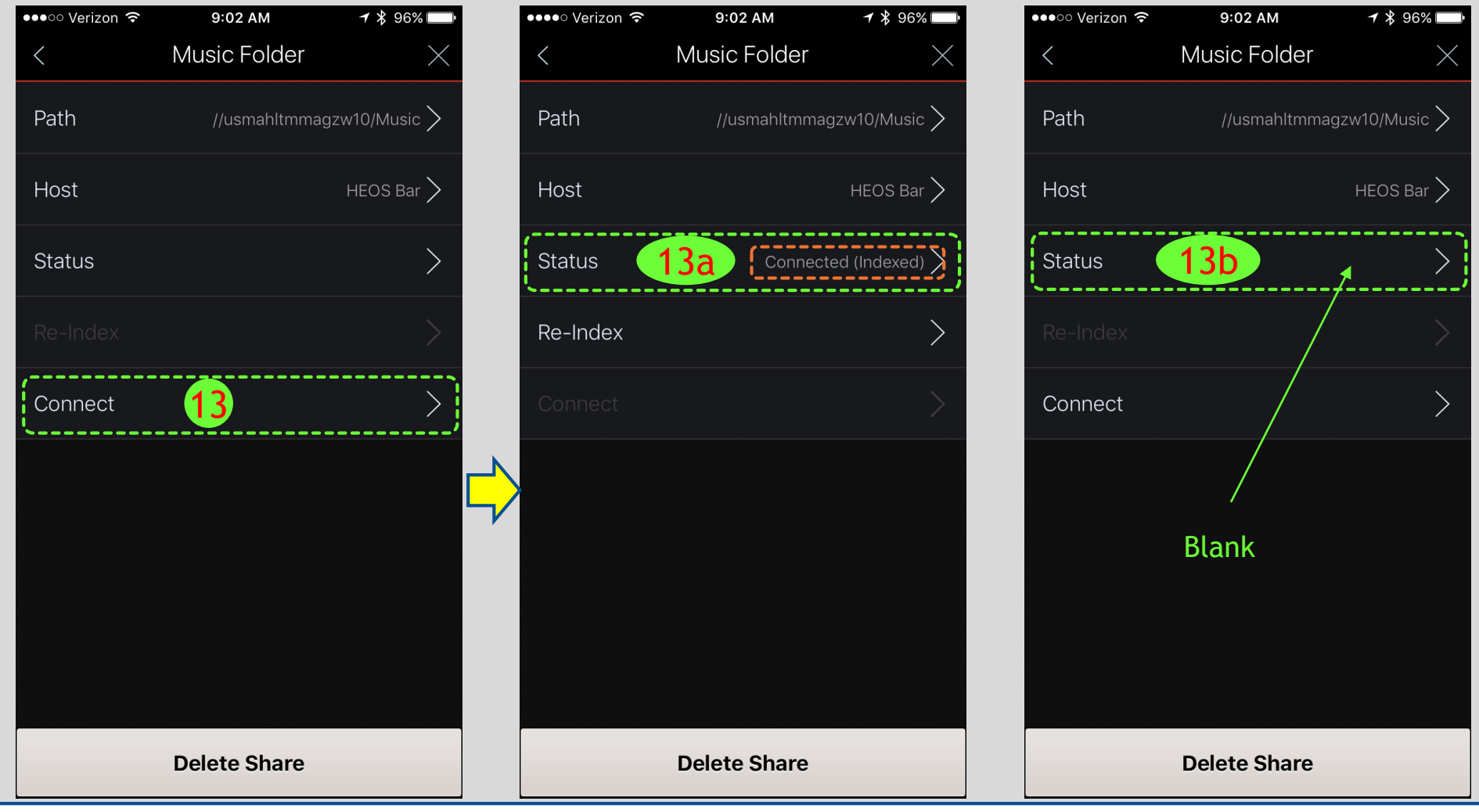